## **Transferir carga entre empresas**

## **Pré-requisito**

Para a correta execução deste processo, as configurações a seguir são necessárias:

[Configuração para Transferência de Carga - Origem \(CCPVSC040\)](https://centraldeajuda.consistem.com.br/pages/viewpage.action?pageId=86975181) [Configuração para Transferência de Carga - Destino \(CCPVSC045\)](https://centraldeajuda.consistem.com.br/pages/viewpage.action?pageId=86975190)

[Cadastro de Tipo de Nota Fiscal \(CCFT030\)](https://centraldeajuda.consistem.com.br/pages/viewpage.action?pageId=155320322) - para utilizar o programa [Configurações Adicionais para a Natureza Destino \(CCPVSC143D\)](https://centraldeajuda.consistem.com.br/pages/viewpage.action?pageId=86989599) os campos abaixo devem estar configurados da seguinte forma:

**Campo CFOP -** deve ser de transferência (151);

**Campo Transação Estoque -** não deve ser preenchido, pois o sistema vai buscar as transações configuradas no programa [Configurações Adicionais](https://centraldeajuda.consistem.com.br/pages/viewpage.action?pageId=86989599)  [para a Natureza Destino \(CCPVSC143D\);](https://centraldeajuda.consistem.com.br/pages/viewpage.action?pageId=86989599)

**Campo NF sem Pedido Venda -** deve estar configurado com a opção "Sim".

[Cadastro do Parâmetro do Documento Fiscal de Entrada \(CCESE109\)](https://centraldeajuda.consistem.com.br/pages/viewpage.action?pageId=35167008) - o parâmetro de documento fiscal de entrada deve estar configurado para gerar a contabilidade no campo "Opção" a alternativa "1-Base para Atualização", desta forma ocorrerá a movimentação das contas de débito e crédito no aceite da carga na empresa destino.

## **Visão Geral**

Efetuar a configuração e a geração da transferência de cargas entre empresas do mesmo grupo de CNPJ. Deve ser utilizado quando necessitar realizar a movimentação de mercadorias entre a matriz e a filial. Deste modo, é possível controlar a movimentação física, fiscal e tributária dos documentos (NF-e) envolvidos, levando em consideração todas as operações de estoque das mercadorias que devem passar por esse processo de transferência.

**Sistemas Integrados**

Sistema - Comercial

5

4

3

2

1

Módulo - Carteira de Pedidos

**Fluxo do Processo**

Efetuar no programa [Geração de Carga de Transferência entre Empresas \(CCPVSC150\)](https://centraldeajuda.consistem.com.br/pages/viewpage.action?pageId=86975520) a geração da carga para que o usuário selecione a quantidade de caixas da carga e as naturezas de origem e destino.

No programa [Montagem de Carga de Transferência entre Empresas \(CCPVSC151\)](https://centraldeajuda.consistem.com.br/pages/viewpage.action?pageId=317236747) é possível que o usuário efetue a leitura das tags para geração da carga.

No programa [Geração de Carga de Transferência entre Empresas \(CCPVSC150\)](https://centraldeajuda.consistem.com.br/pages/viewpage.action?pageId=86975520) efetuar a liberação do faturamento.

Gerar no programa [Geração de Seleção de Faturamento de Carga entre Empresas \(CCPVSC143\)](https://centraldeajuda.consistem.com.br/pages/viewpage.action?pageId=86976139) a transferência da carga de acordo com a configuração, e selecionar as notas que farão parte dela.

Efetuar a conferência das informações da nota fiscal gerada pela transferência de carga no programa [Conferência de Cargas](https://centraldeajuda.consistem.com.br/pages/viewpage.action?pageId=86975516)  [\(CCPVSC160\).](https://centraldeajuda.consistem.com.br/pages/viewpage.action?pageId=86975516)

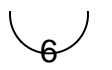

E por fim, na empresa de destino desta carga, o usuário consegue selecionar a nota que será dado o aceite, e fazer a conferência dos itens e das quantidades da carga no programa [Aceite de Carga de Transferência \(CCPVSC143B\)](https://centraldeajuda.consistem.com.br/pages/viewpage.action?pageId=134880762).

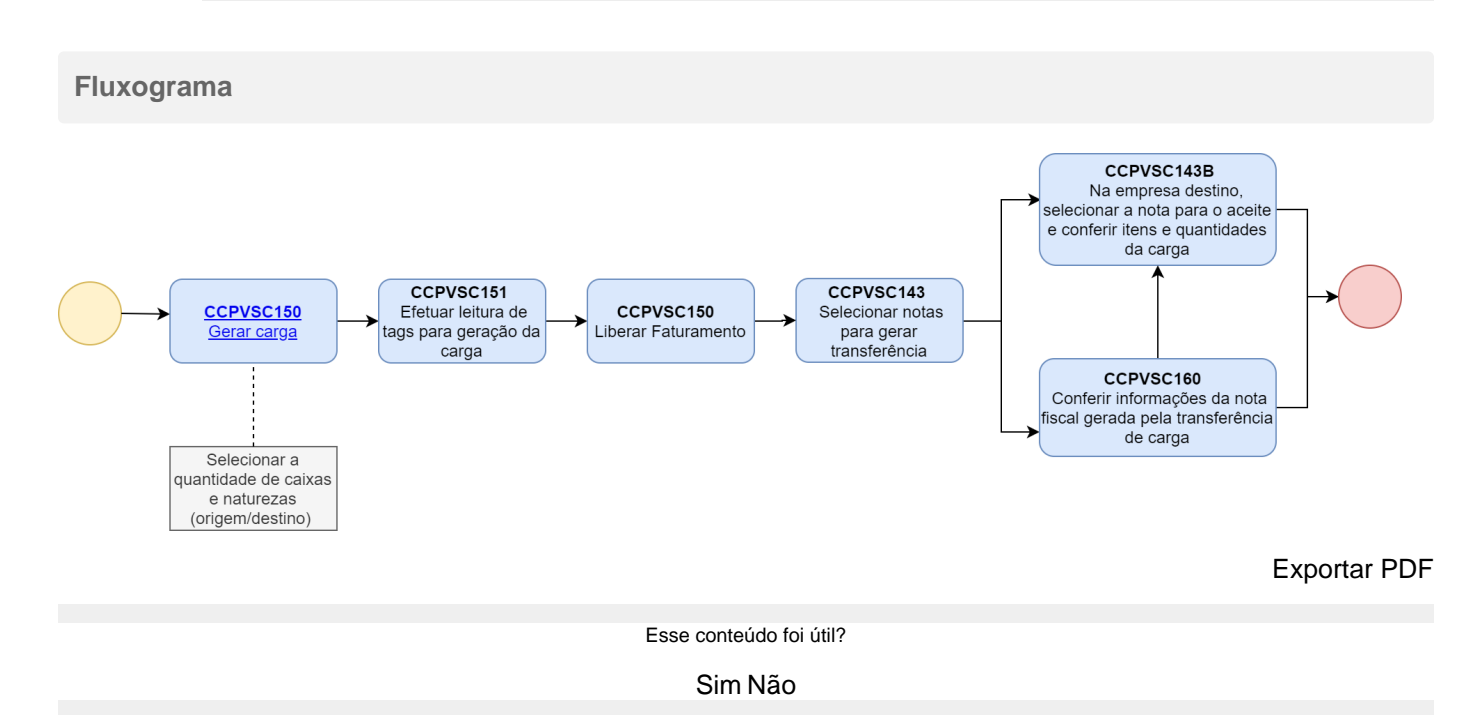